## **การสร้าง Budget Request**

## **การเข้าสู่ระบบ Alldo**

สามารถเข้าสู่ระบบได้ผ่านลิงก์ <https://erp.nxpo.or.th/web/login> (ก่อนเข้าระบบต้อง ้ ล็อกอินเข้า VPN ของสำนักงานก่อน) หรือคลิกเพื่อเข้าสู่ระบบได้ผ่าน intranet ที่แถบ ด้านขวาเมนู**ระบบภายใน สอวช.** ส่วนของ **ระบบ Alldo (Odoo)** จะอยู่ด้านบนสุด

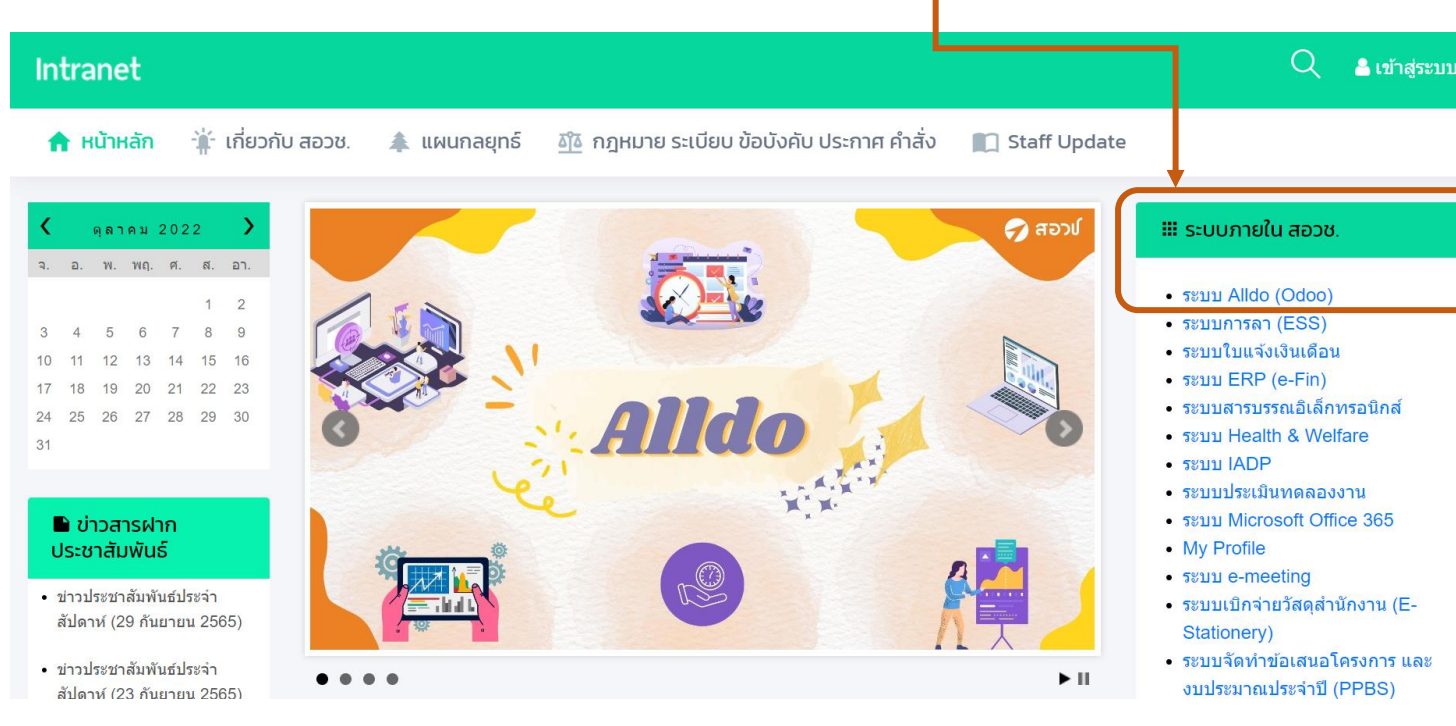

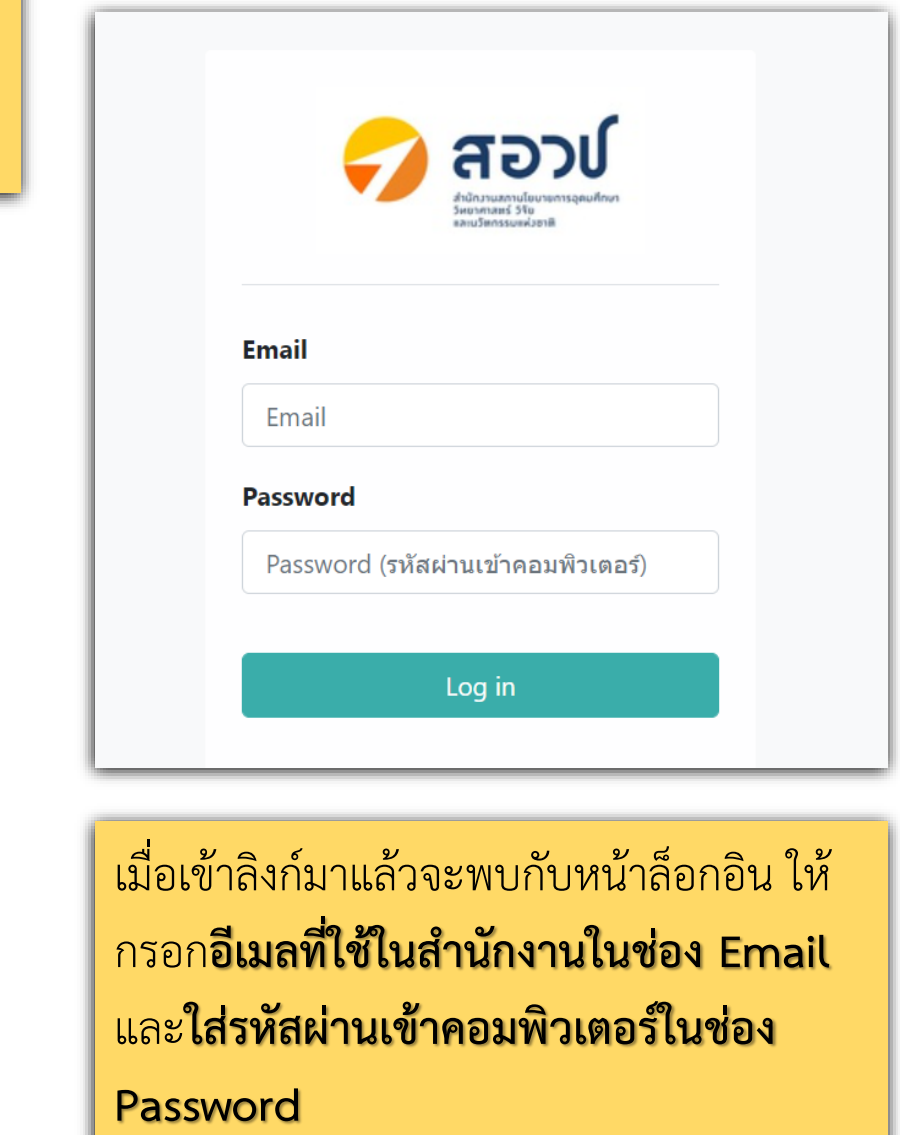

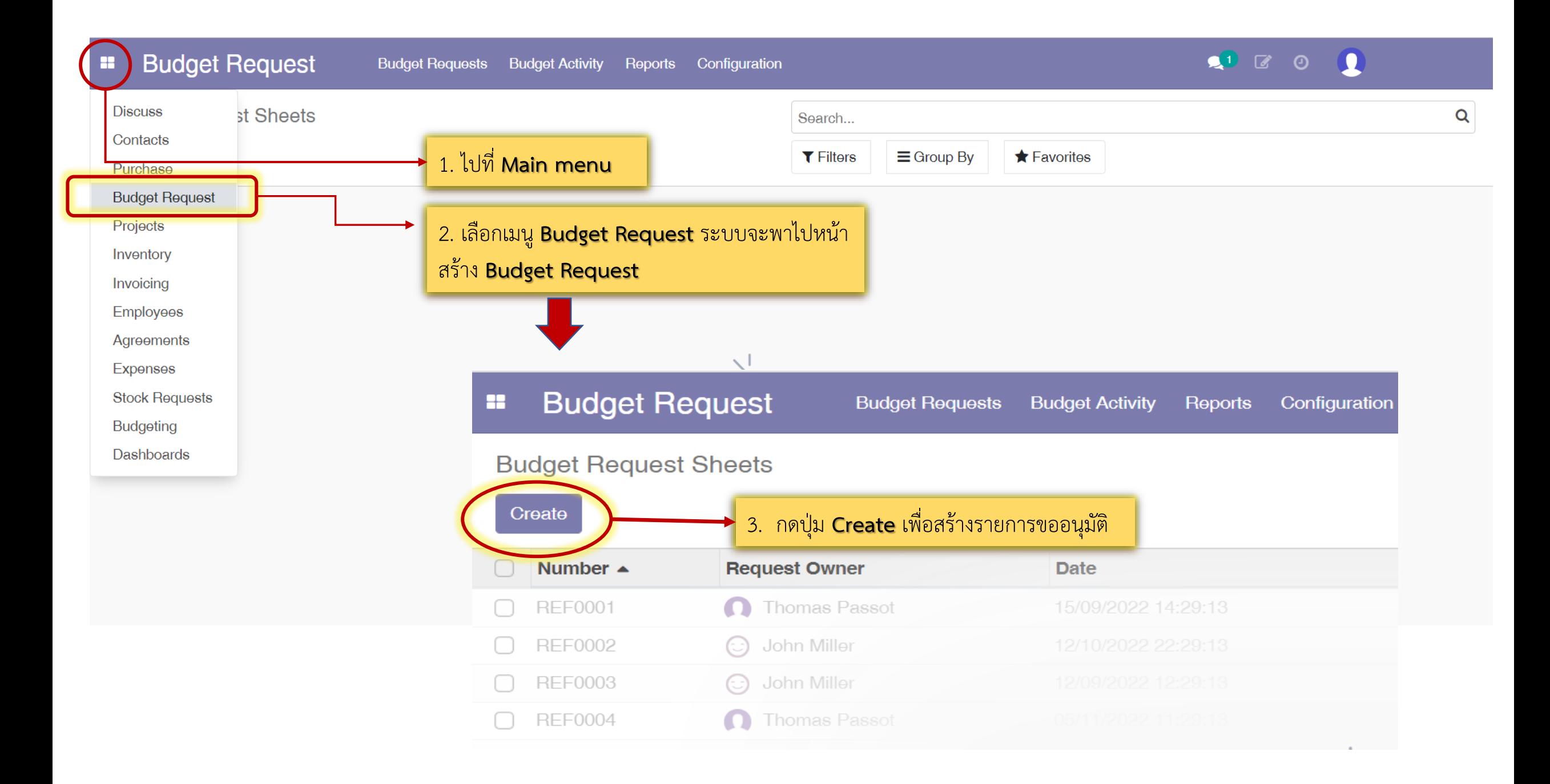

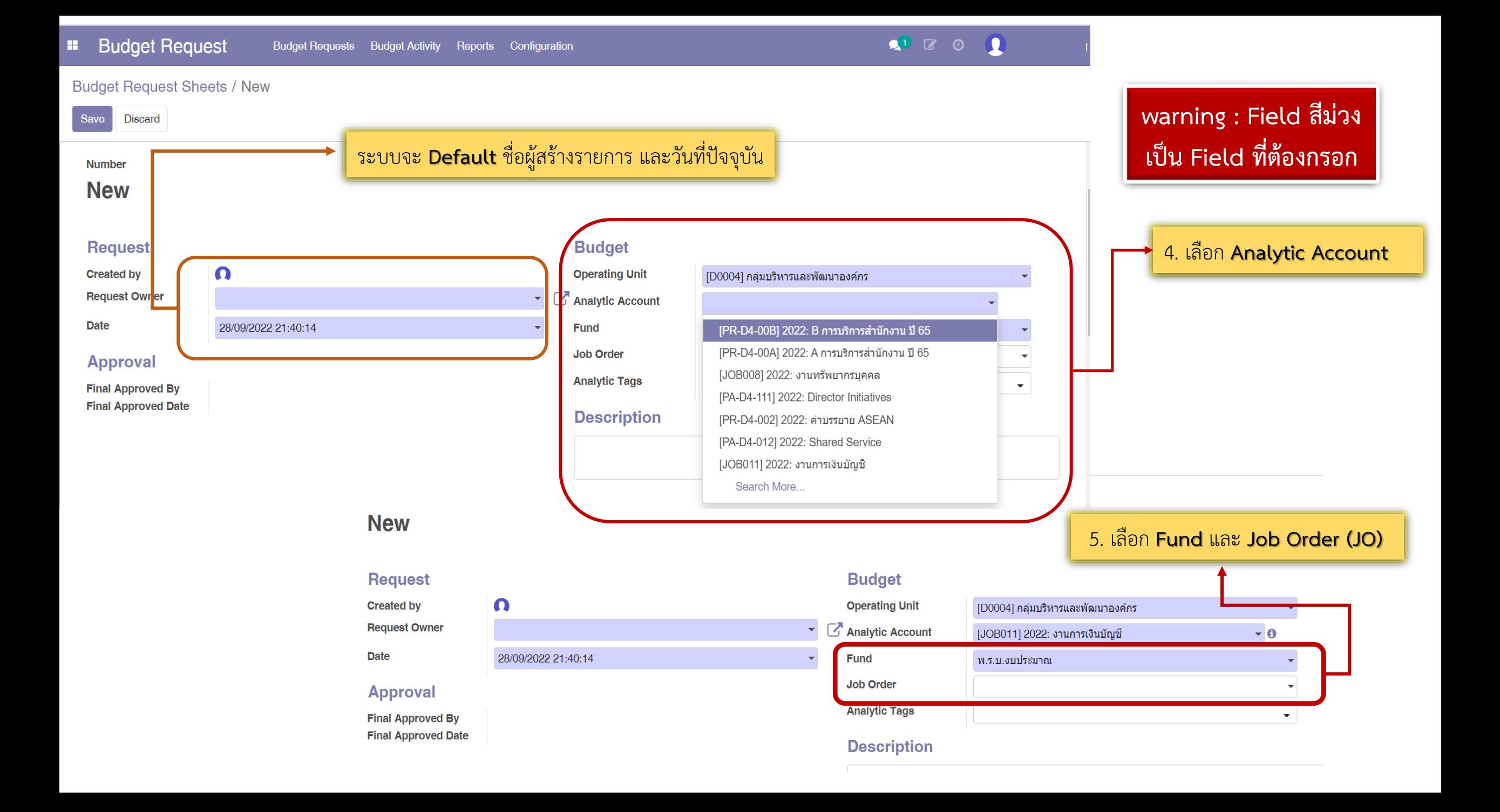

#### **1** 7 0 1 **Budget Request**  $\mathbf{m}$ Budget Requests Budget Activity Reports Configuration **Budget Request Sheets / New**

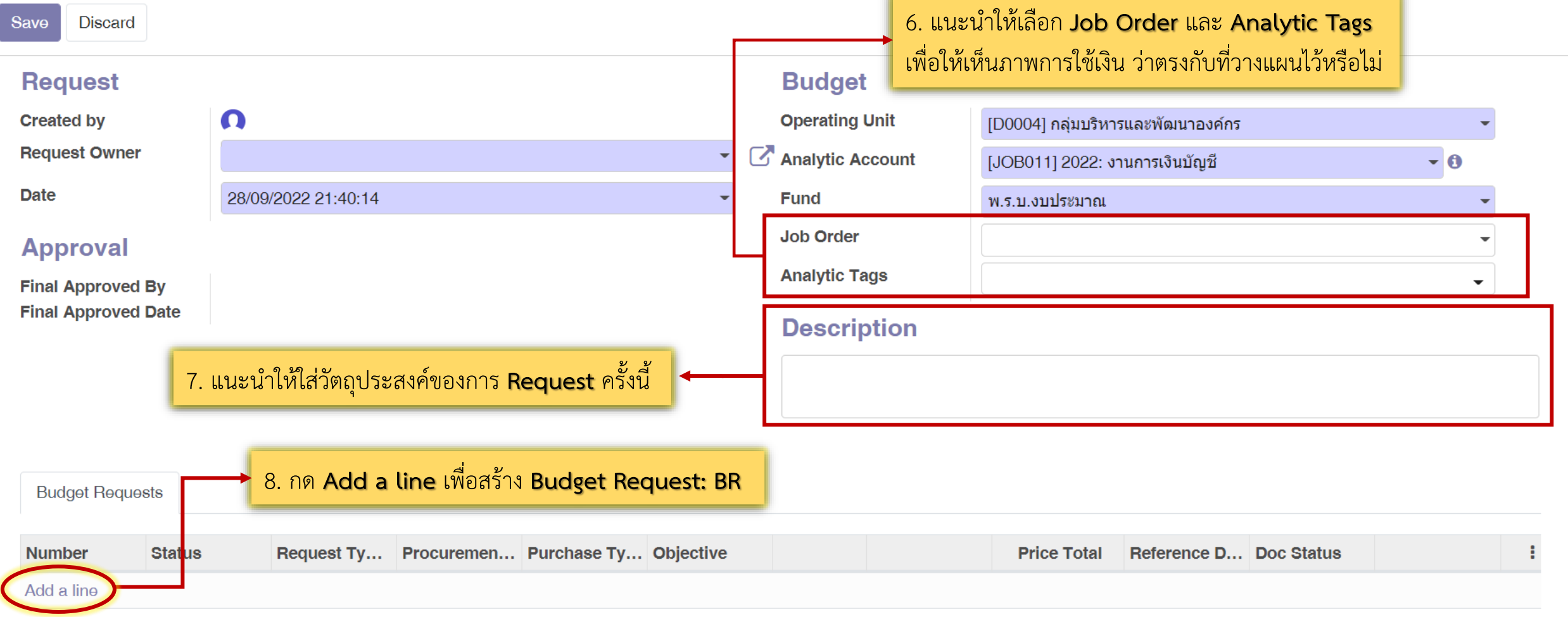

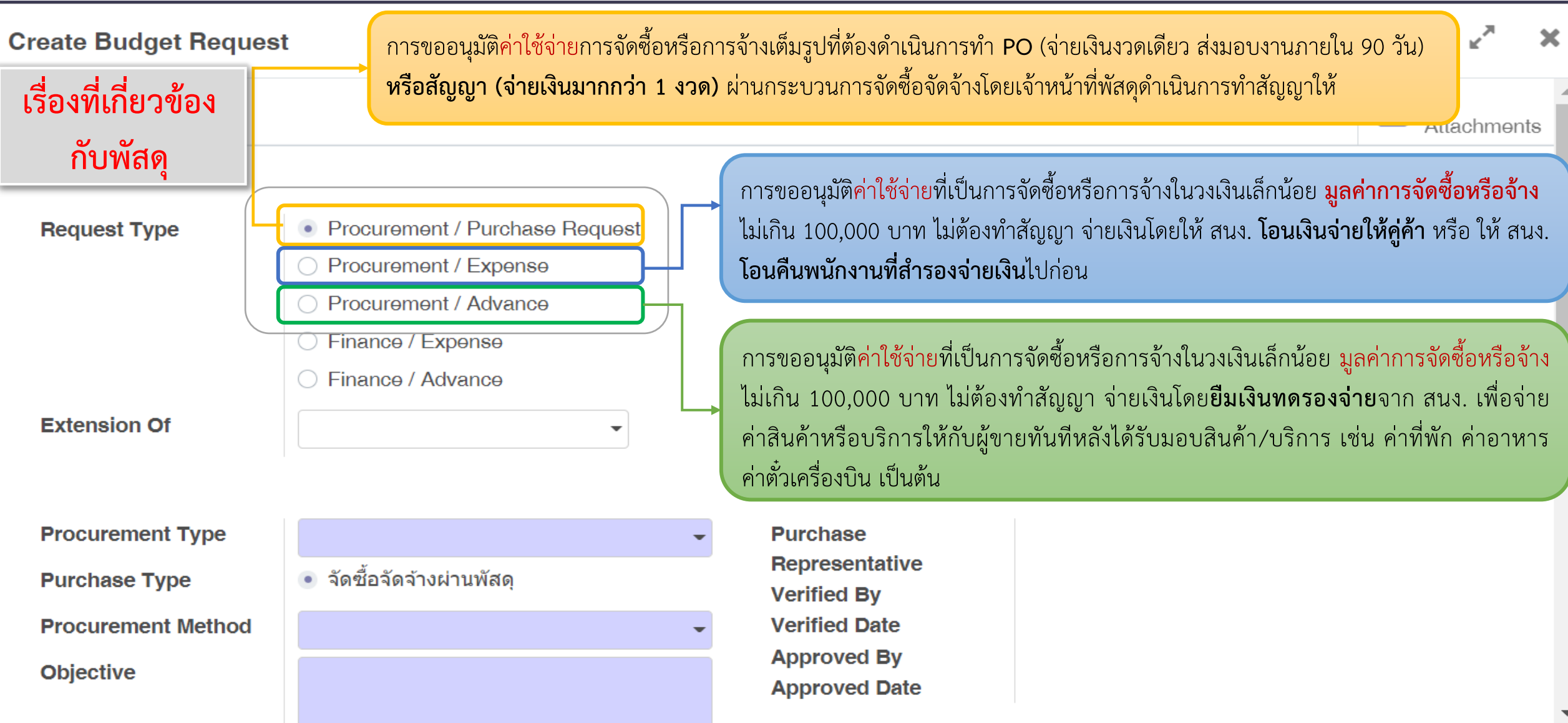

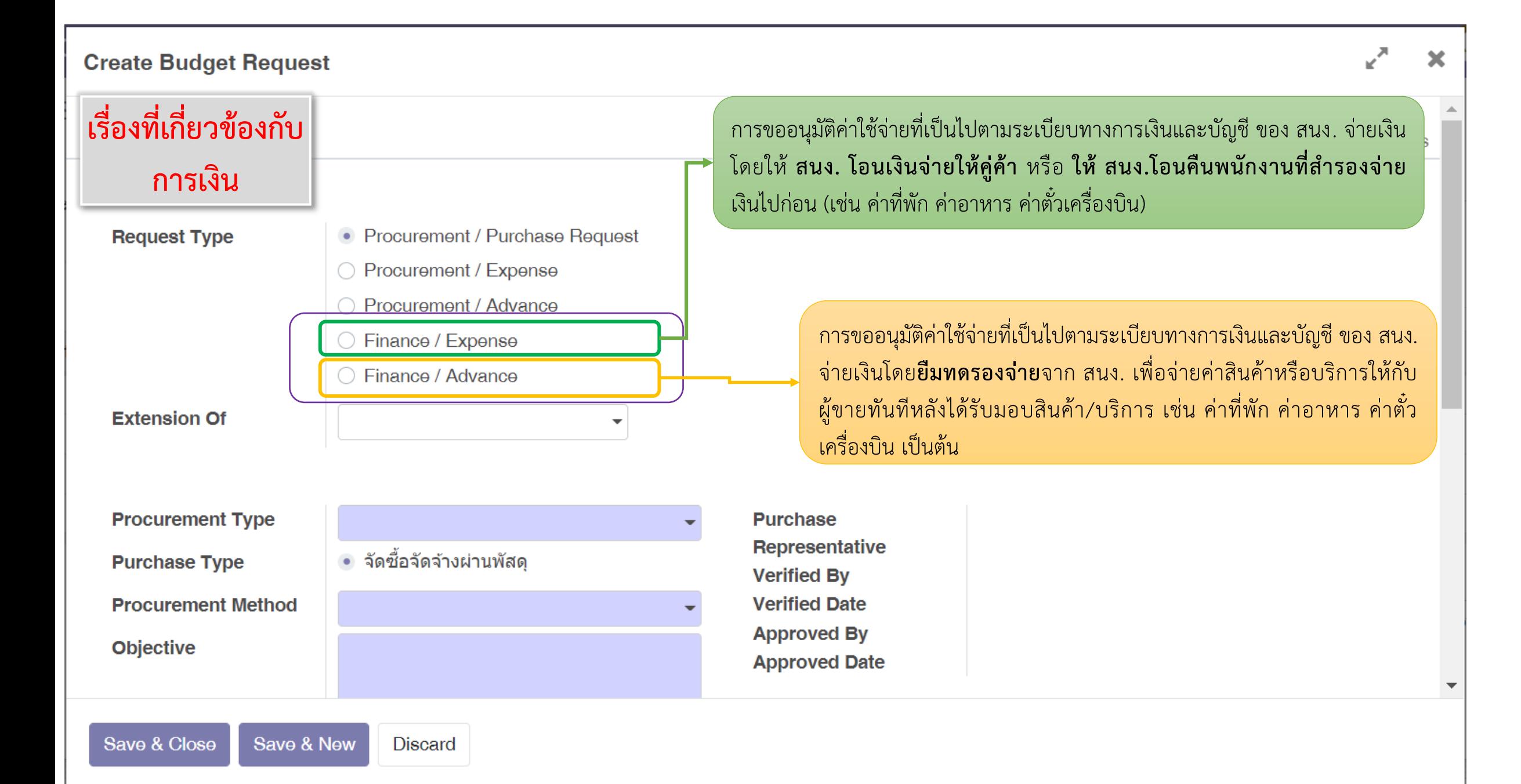

#### **Create Budget Request**

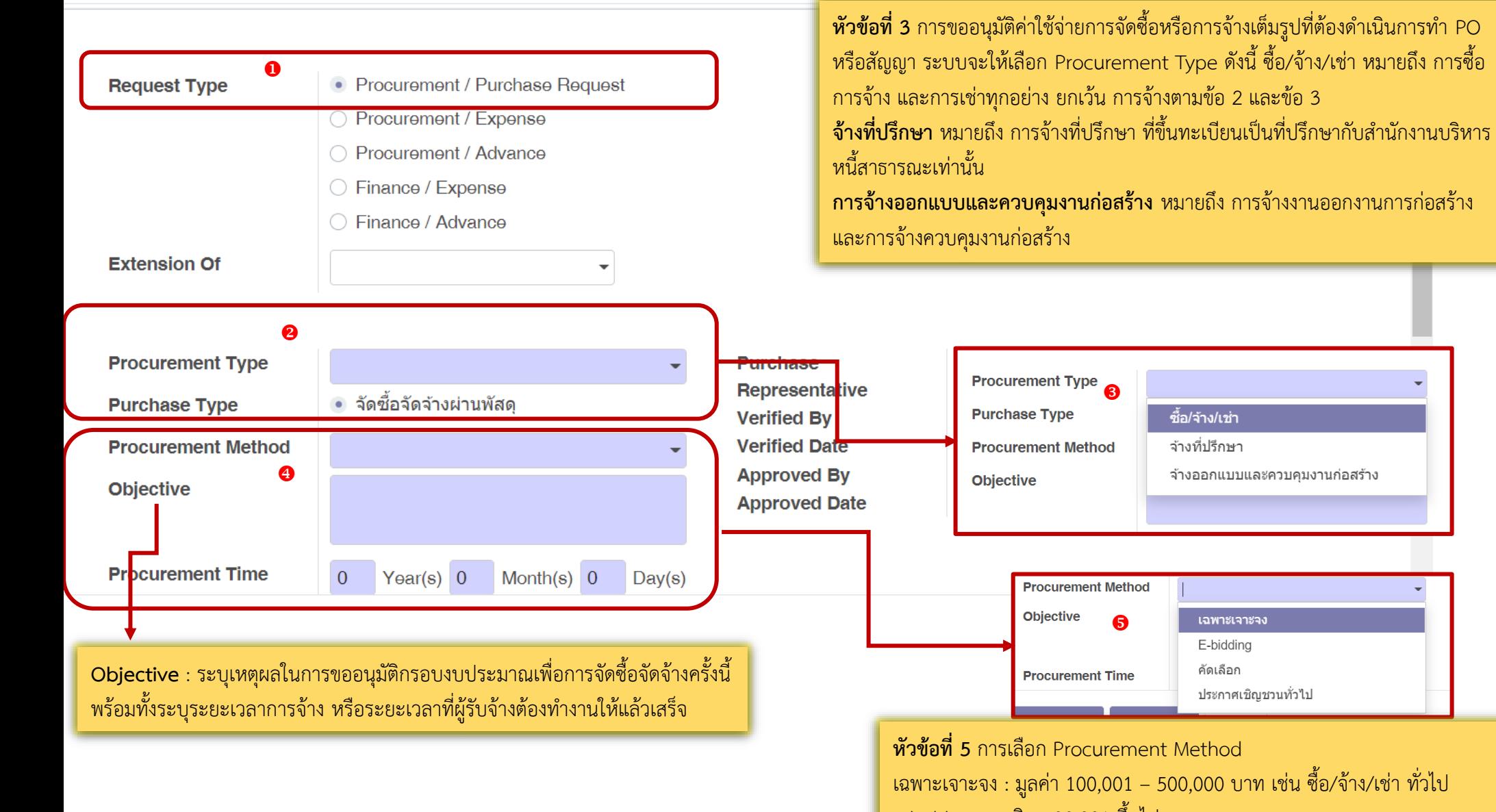

E-bidding : วงเงิน 500,001 ขึ้นไป คัดเลือก : (มีผู้รับจ้างน้อยราย/งานมีคุณลักษณะเฉพาะ/e-bidding ไม่ส าเร็จ/ เร่งด่วน/ซื้อสินค้าจากต่างประเทศ ประกาศเชิญชวน : การจ้างที่ปรึกษาที่ขึ้นทะเบียน (ไม่รวมที่ปรึกษาที่เป็นเอกชน)

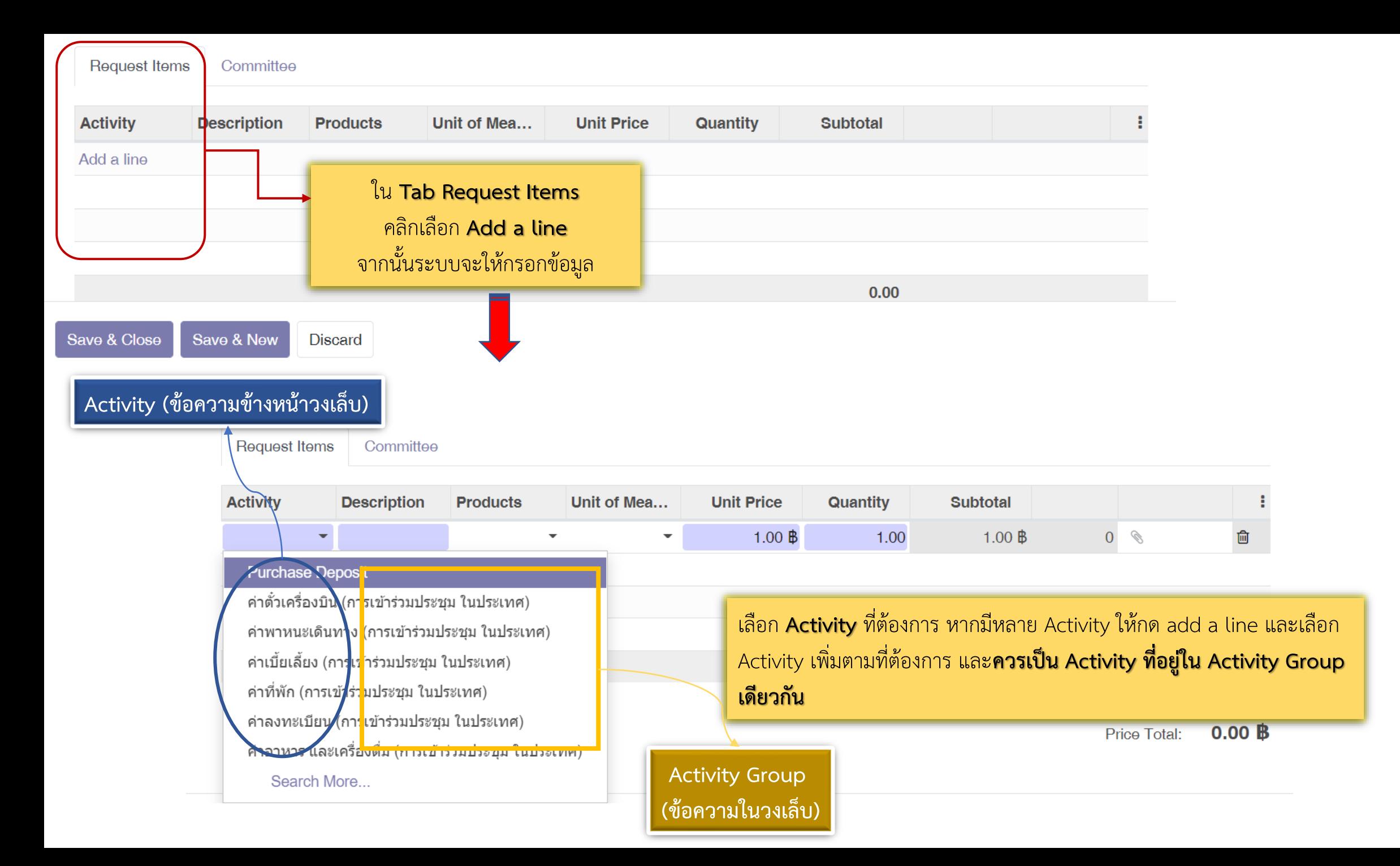

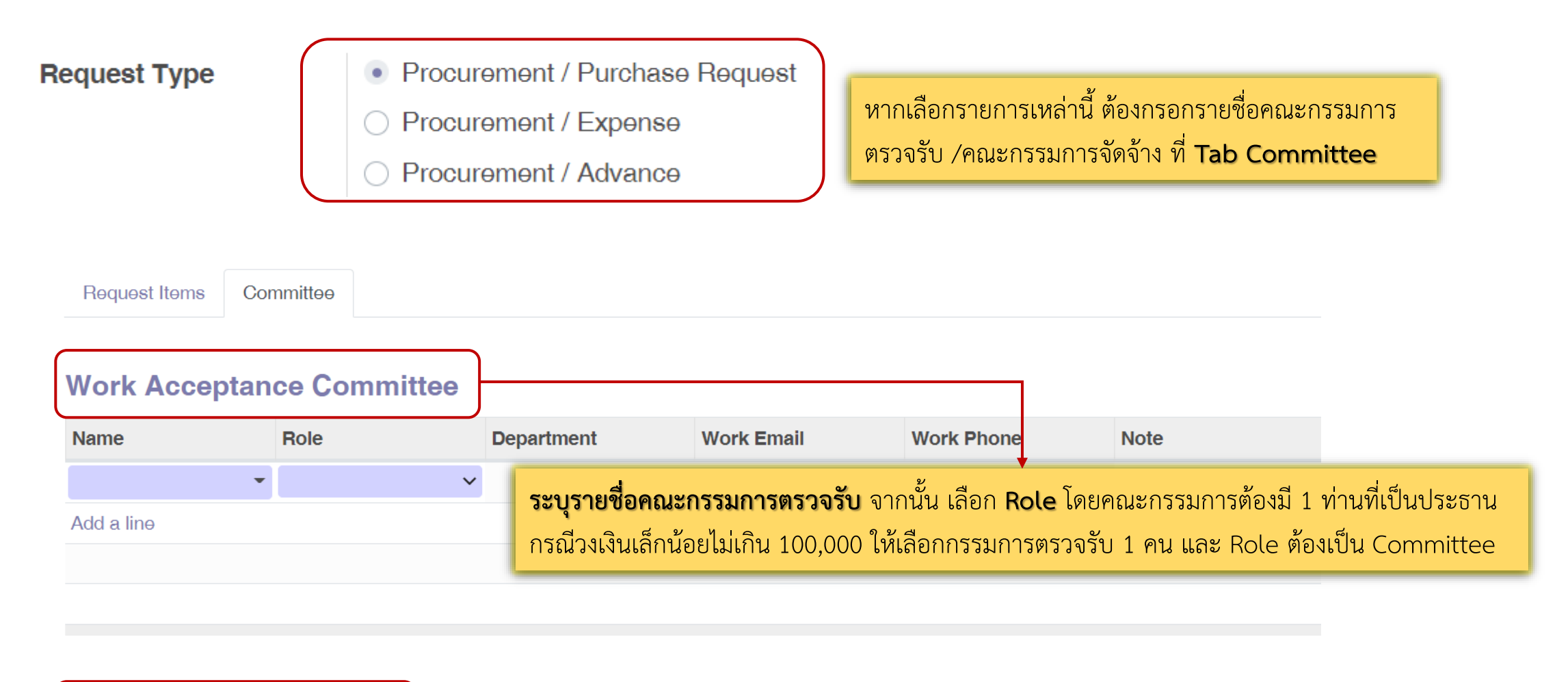

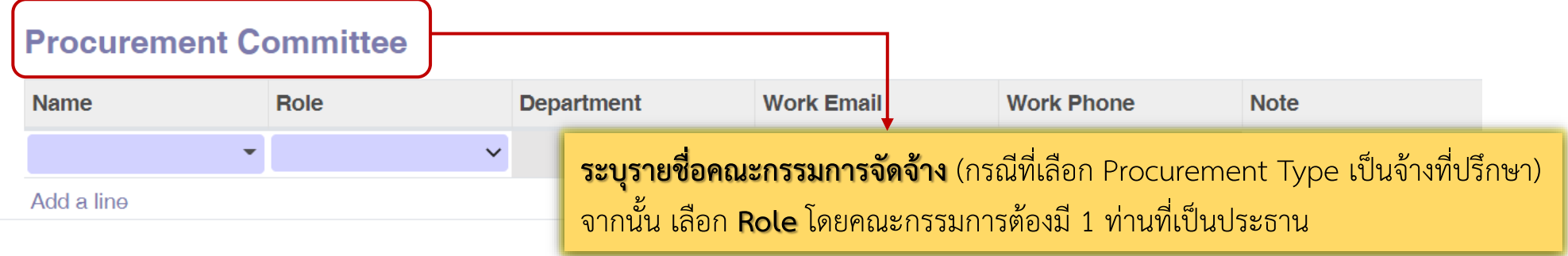

### การขออนุมัติ**ค่าใช้จ่าย**ที่เป็นการจัดซื้อหรือการจ้างในวงเงินเล็กน้อย **มูลค่าการจัดซื้อหรือจ้างไม่เกิน 100,000 บาท กรณี** จ่ายเงินโดยยืมทดรองจ่ายจากสำนักงาน

**Create รายการขออนุมัติ Budget Request Sheets** เพื่อสร้างรายการเอกสารขออนุมัติยืมเงินทดรองจ่ายจากส านักงาน → **ระบุ Analytic Account**  → **ระบุ Job Order** → **Add a line** เพื่อสร้าง Budget Requests → เลือก Request Type เป็น **Procurement /Advance**

ระบุ **Objective** โดยระบุวัตถุประสงค์ที่ต้องการขออนุมัติค่าใช้จ่าย → **ระบุDate Start Activity** วันที่เริ่มกิจกรรม → **Date End Activity** วันที่สิ้นสุดกิจกรรม ้เลือก **Location Activity** กิจกรรมที่จัด อยู่ในพื้นที่ กรุงเทพฯ หรือต่างจังหวัด เพื่อให้ระบบคำนวณวันที่ครบกำหนดเคลียร์เงินยืมตามระเบียบฯ โดยอัตโนมัติ

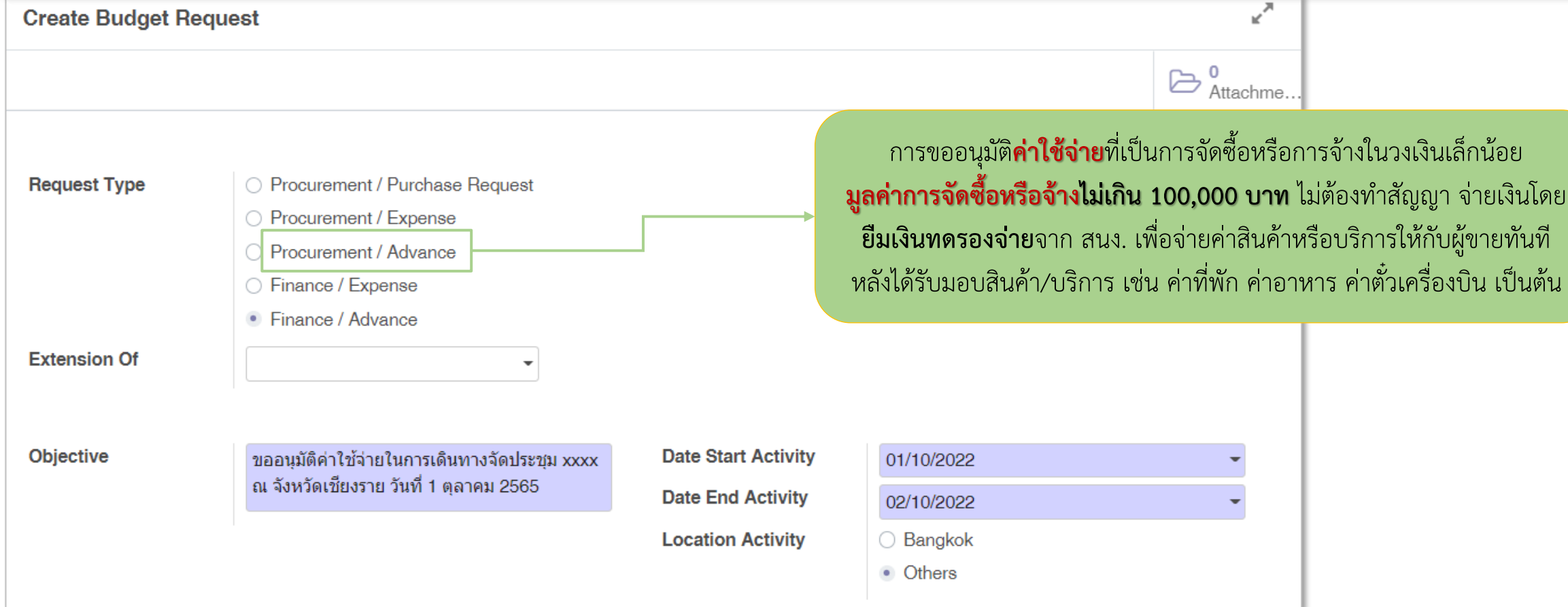

# **Request Type ที่เกี่ยวข้องกับการเงิน**

### **คู่มือการใช้งาน :** การขออนุมัติค่าใช้จ่ายตามระเบียบทางการเงินของส านักงาน <u>กรณี</u> จ่ายเงินโดยให้ สนง. โอนเงินจ่ายให้คู่ค้า หรือ ให้ สนง.โอนคืนพนักงานที่สำรองจ่ายเงินไปก่อน

**Create รายการขออนุมัติ Budget Request Sheets** เพื่อสร้างรายการเอกสารขอเบิกเงิน → **ระบุ Analytic Account** → **ระบุ Job Order**→ **Add a line** เพื่อสร้าง Budget Requests → 1 เลือก Request Type โดยพิจารณาเลือกตามค่าใช้จ่ายที่เกี่ยวข้องตามระเบียบทางการเงินและบัญชีของสำนักงานโดยจะต้องมีค่าใช้จ่ายตามระเบียบ ดังนี้

- ระเบียบ สอวช. ว่าด้วยการเงินและบัญชี พ.ศ. 2563
- ระเบียบ สอวช. ว่าด้วยค่าใช้จ่ายในการจัดประชุม จัดฝึกอบรม และจัดสัมมนา พ.ศ. 2563
- ระเบียบ สอวช. ว่าด้วยค่าใช้จ่ายในการเดินทาง พ.ศ. 2563
- ระเบียบ สอวช. ว่าด้วยค่าตอบแทน ค่ารับรอง และค่าใช้จ่ายเบ็ดเตล็ด พ.ศ. 2563

 $\boxed{\textbf{2}}$  ระบุ Objective วัตถุประสงค์ที่ต้องการขออนุมัติค่าใช้จ่าย →  $\boxed{\textbf{3}}$  เลือกประเภทผู้รับเงิน **Paid By** โดยให้ระบุชื่อผู้รับเงินที่สำนักงานต้องโอนเงินจ่าย

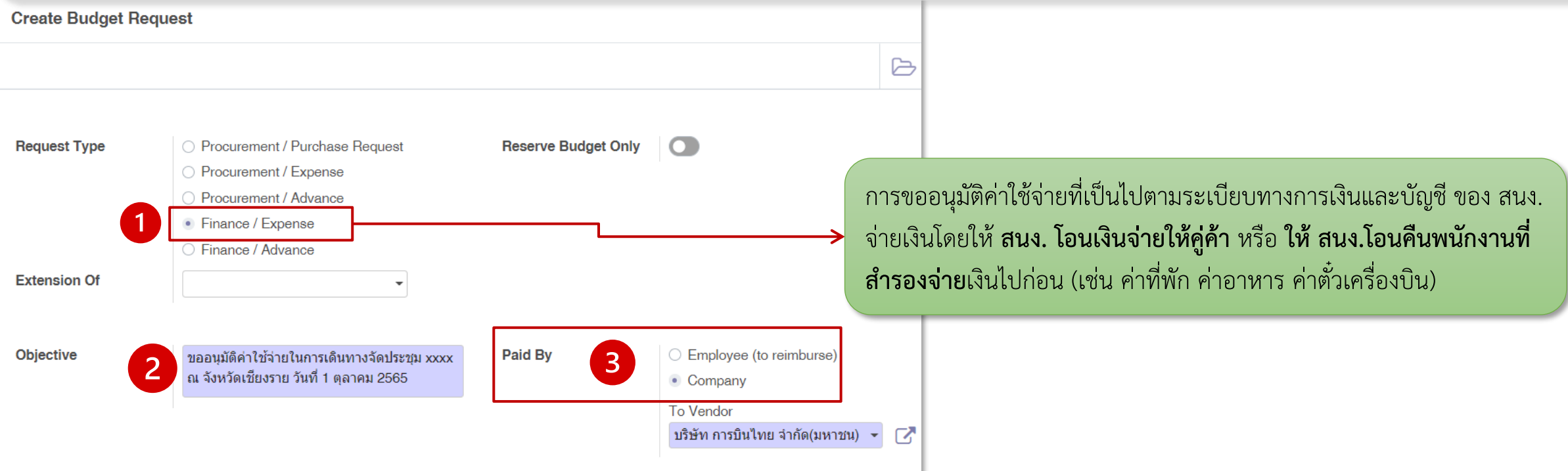

### ี **คู่มือการใช้งาน :** การขออนุมัติค่าใช้จ่ายตามระเบียบทางการเงินของสำนักงาน ี <mark>กรณี</mark> จ่ายเงินโดยให้ สนง. โอนเงินจ่ายให้คู่ค้า หรือ ให้ สนง.โอนคืนพนักงานที่สำรองจ่ายเงินไปก่อน

Cancel

**Submit for Approval** 

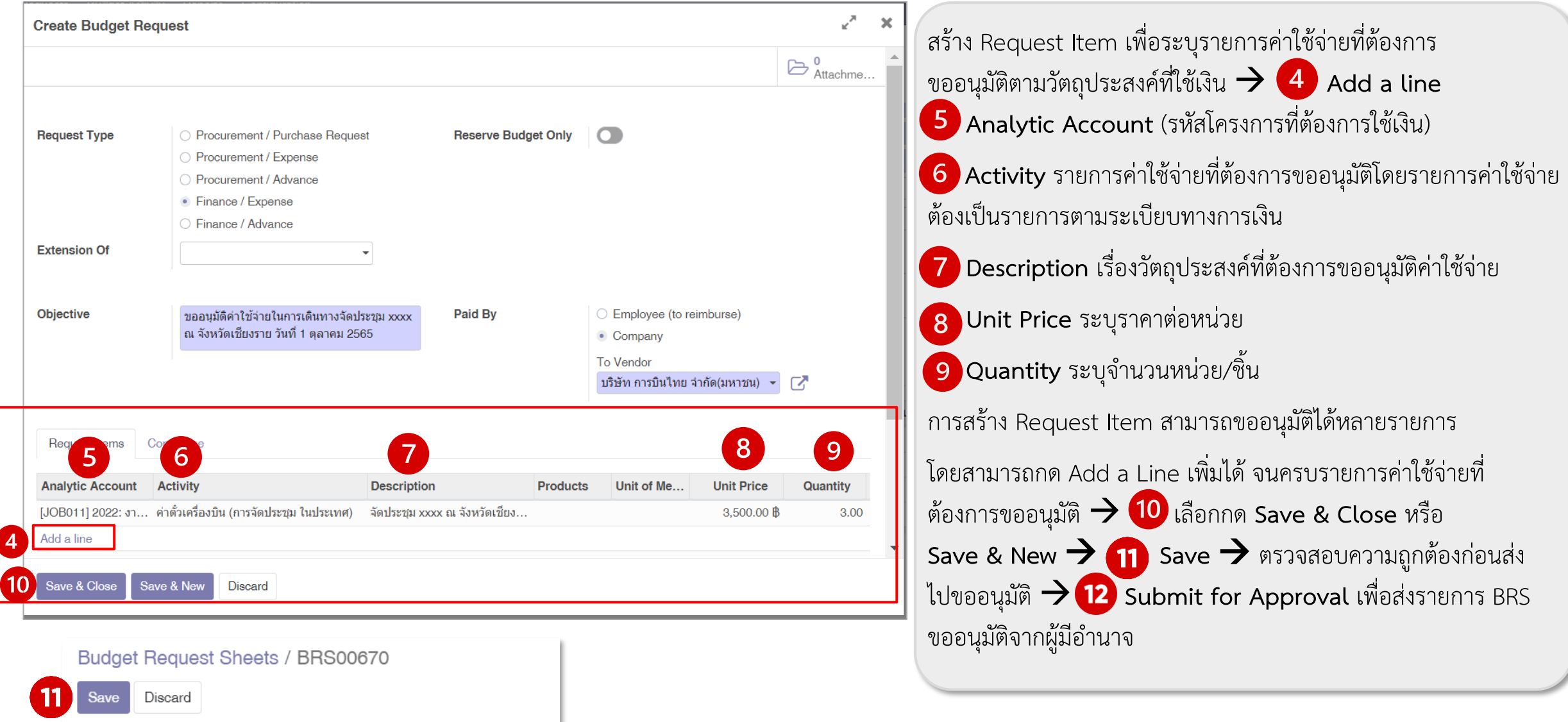

 $2/2$ 

### **คู่มือการใช้งาน :** การขออนุมัติค่าใช้จ่ายตามระเบียบทางการเงินของสำนักงาน <u>ุกรณี</u> จ่ายเงินโดยยืมทดรองจ่ายจากสำนักงาน

**Create รายการขออนุมัติ Budget Request Sheets** เพื่อสร้างรายการเอกสารขออนุมัติยืมเงินทดรองจ่ายจากส านักงาน → **ระบุ Analytic Account** 

→ ระบุ Job Order→ Add a line เพื่อสร้าง Budget Requests → 1 เลือก Request Type โดยพิจารณาเลือกตามค่าใช้จ่ายที่เกี่ยวข้องตามระเบียบทางการเงินและ บัญชีของส านักงานโดยจะต้องมีค่าใช้จ่ายตามระเบียบดังนี้

- ระเบียบ สอวช. ว่าด้วยการเงินและบัญชี พ.ศ. 2563
- ระเบียบ สอวช. ว่าด้วยค่าใช้จ่ายในการจัดประชุม จัดฝึกอบรม และจัดสัมมนา พ.ศ. 2563
- ระเบียบ สอวช. ว่าด้วยค่าใช้จ่ายในการเดินทาง พ.ศ. 2563
- ระเบียบ สอวช. ว่าด้วยค่าตอบแทน ค่ารับรอง และค่าใช้จ่ายเบ็ดเตล็ด พ.ศ. 2563

ระบุ **Objective** โดยระบุวัตถุประสงค์ที่ต้องการขออนุมัติค่าใช้จ่าย → **ระบุDate Start Activity** วันที่เริ่มกิจกรรม → **Date End Activity**  ้วันที่สิ้นสุดกิจกรรม (4) เลือก Location Activity กิจกรรมที่ขออนุมัติอยู่สถานที่ใด เพื่อให้ระบบคำนวณวันที่ครบกำหนดเคลียร์เงินยืมตามระเบียบฯ โดยอัตโนมัติ

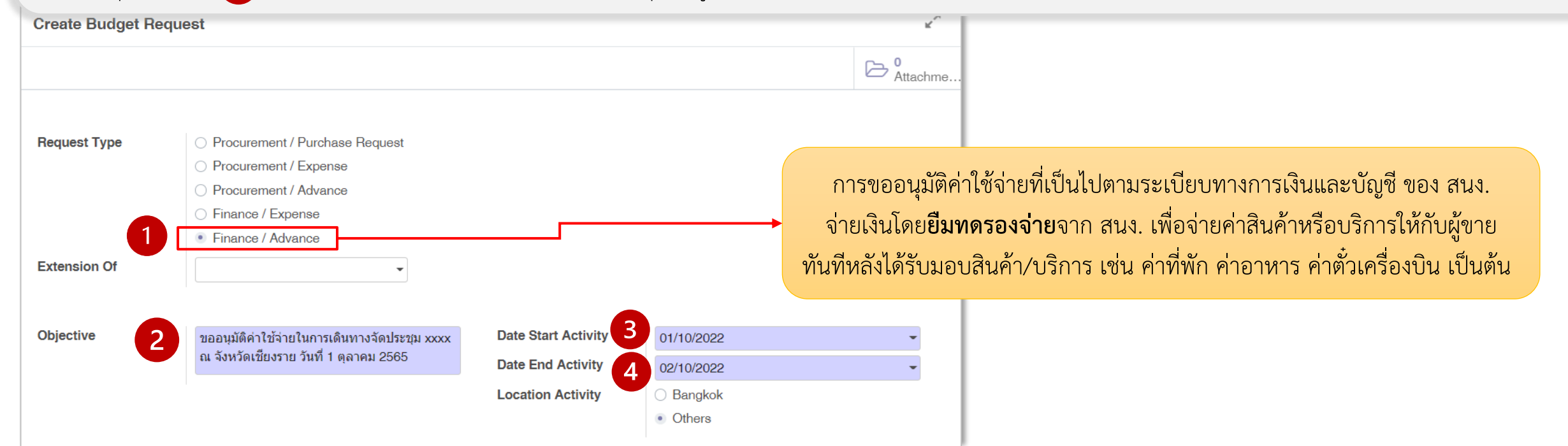

### **คู่มือการใช้งาน :** การขออนุมัติค่าใช้จ่ายตามระเบียบทางการเงินของสำนักงาน ี<br><u>กรณี</u> จ่ายเงินโดยยืมทดรองจ่ายจากสำนักงาน

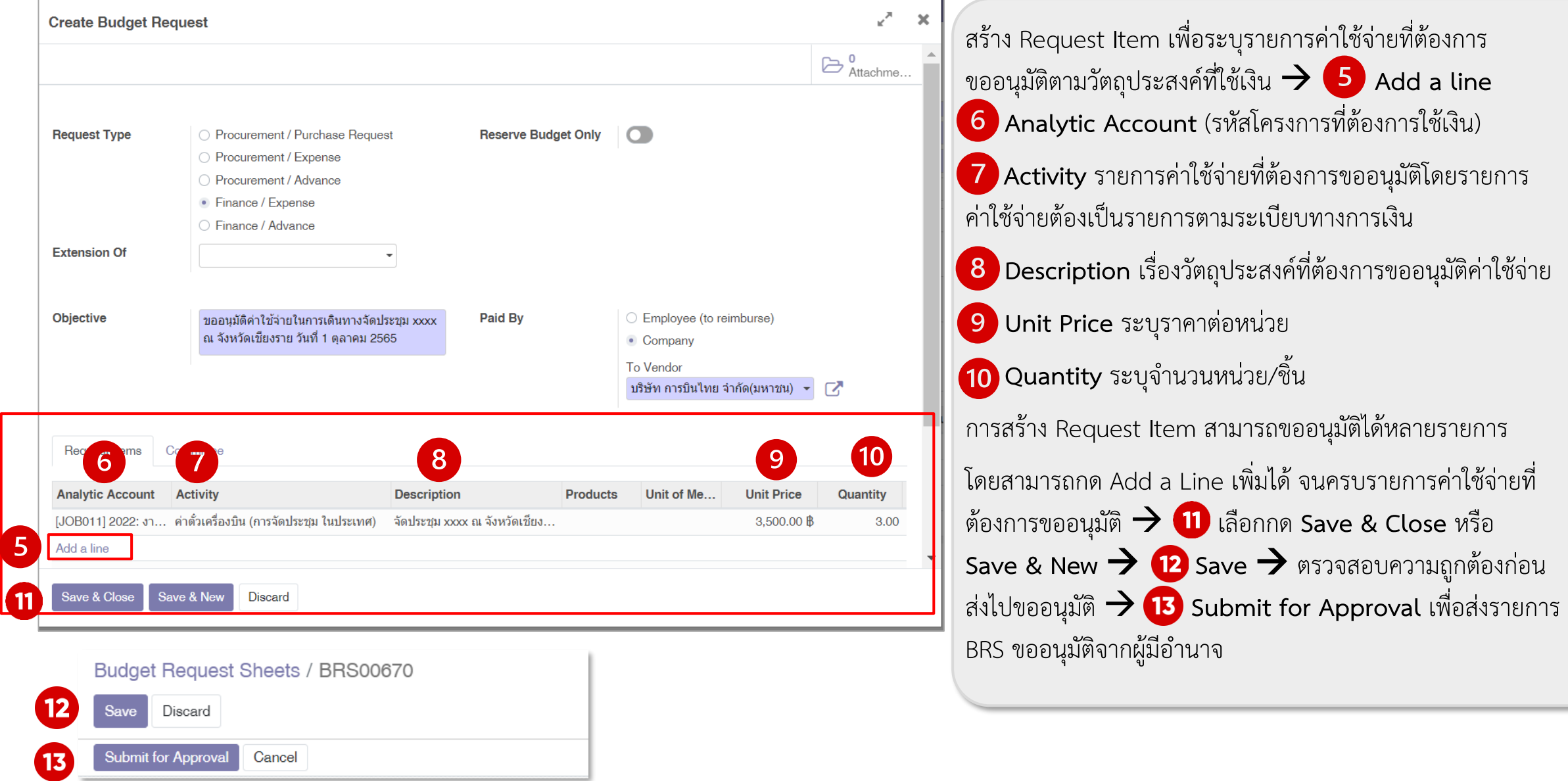